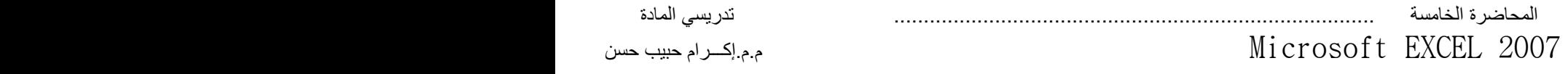

**دالة IF الشرطية**  وتقع هذه الدالة ضمن فئة الدوال المنطقية وتقوم بتحليل تعبير منطقي معين وتتأكد من تحقق الشرط ,وتطبع قيمة معينة عندما يتحقق الشرط (عندما تكون صحيحة True)وأخرى عندما لا يتحقق الشرط( عندما تكون خاطئة False)حيث إن التعبير المنطقي يكون إما صحيح أو خاطىء فال يمكن أن يكون هناك مجال للشك فية. تستخدم الدالة IF عالمات المقارنة المعروفة في العمليات الحسابية للمقارنة بين رقمين أو أكثر )=يساوي, >أقل من,< أكبر من ( وغيرها . فمثال تستخدم هذه الدالة إلظهار حالة الطالب إذا كان ناجحا أو راسبا تبعا لشرط معين . فمثال إذا حصل الطالب على معدل فوق 05 تظهر عبارة ناجح ومادون ذلك تظهر عبارة راسب . ويمكن الوصول الى هذه الدالة من خالل-: .2 من قائمة **الصفحة الرئيسة** تبويب **تحرير** ثم نختار األداة **جمع تلقائي** ثم نضغط على الخيار **داالت إضافية** سينفتح مربع حوار "**إدراج دالة**".  $f_x$ 

.1 من قائمة **صيغ** تبويب **مكتبة الداالت** نختار األداة **إدراج دالة** سينفتح مربع حوار "**إدراج دالة"**.

نختار نوع الدالة "**منطقية**"من "**تحديد فئة**" وثم نحددالدالة **"IF "**من "**تحديد دالة**".

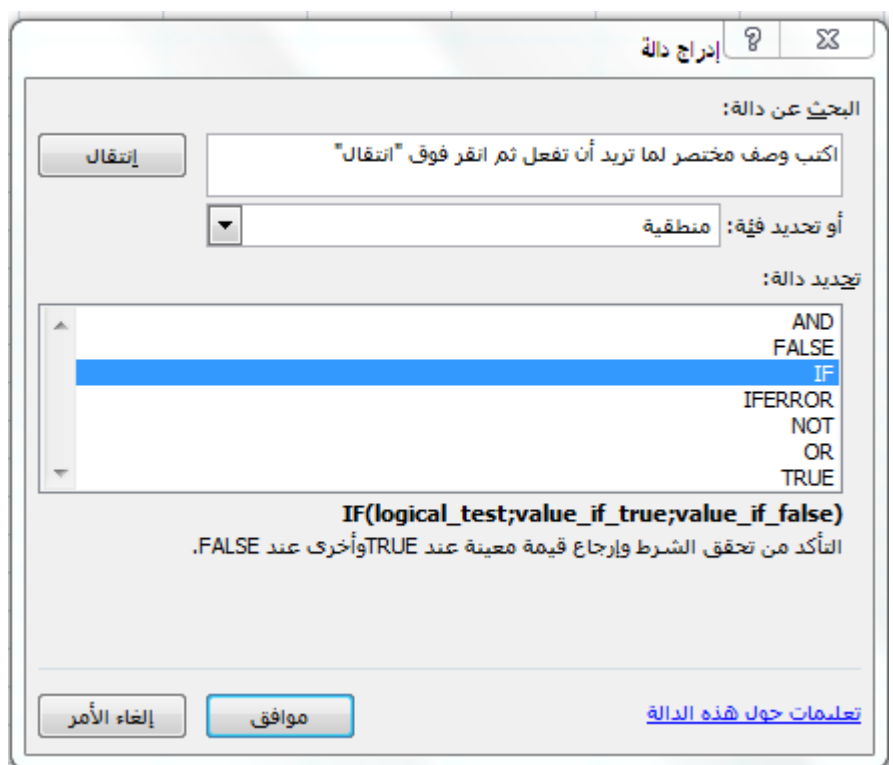

سيظهر مربع حوار "وسيطات الدالة" والذي من خالله نحدد الشرط ونحدد العبارات المطلوب ظهورها

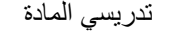

المحاضرة الخامسة ................................................................................. تدريسي المادة Microsoft EXCEL 2007

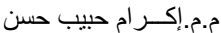

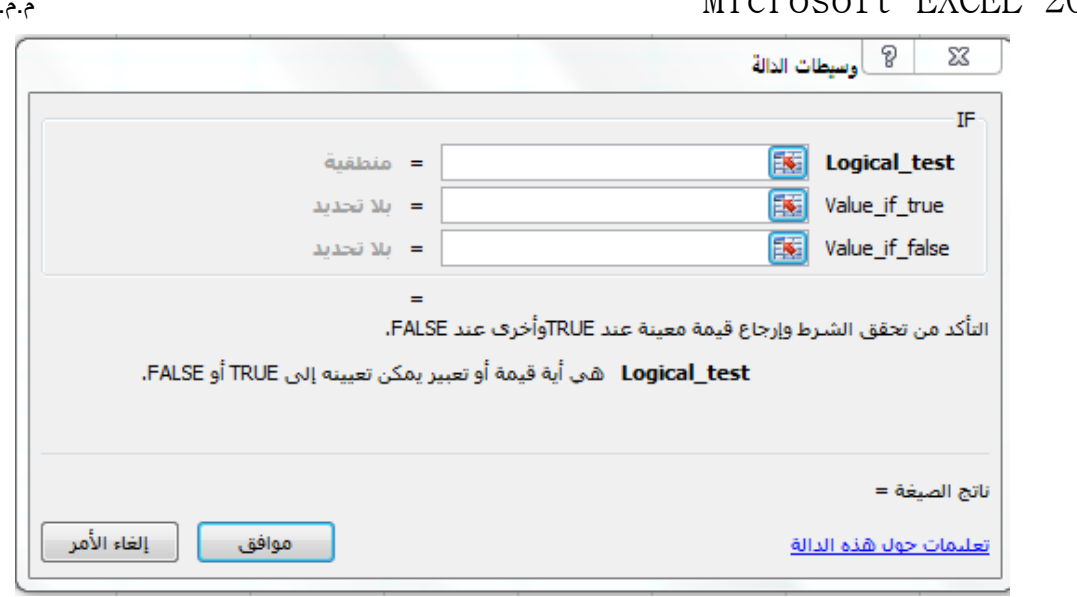

- .2 في مربع "test\_ Logical "ندخل الشرط ,ففي مثالنا يكون الشرط إذا كانت قيمة الخلية )أكبر من 05(.
- .1 في مربع "true\_if \_value "هي القيمة التي يتم إرجاعها إذا كان test\_ Logical هو true بمعنى أخر تحقق الشرط ,ففي مثالنا ندخل في هذا المربع كلمة "ناجح".
- .3 في مربع "false\_if \_value " هي القيمة التي يتم إرجاعها إذا كان test\_ Logical هو falseبمعنى أخرلم يتحقق الشرط ,ففي مثالنا ندخل في هذا المربع كلمة "راسب".

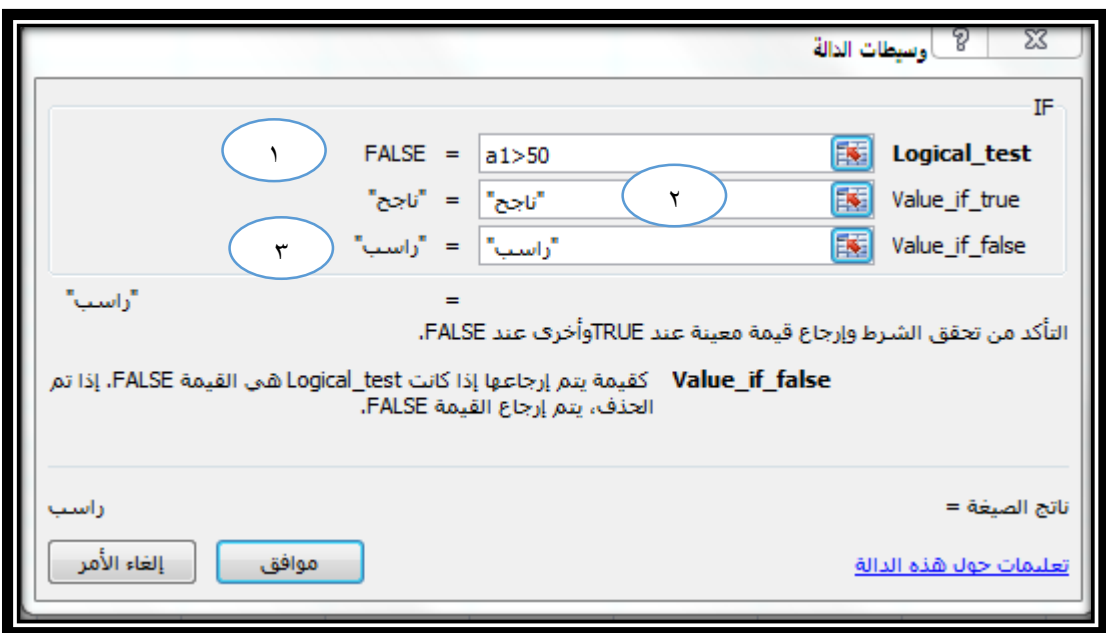

كما يمكن إدخال هذه الدالة يدويا بإستخدام الطريقة الأولى التي سبقت الإشارة إليها ،بالطريقة التالية:

)"راسب";"ناجح";50<1B(IF=

مع مراعاة تعميم الشرط على كل الخاليا بإستخدام التعبئة التلقائية

المحاضرة الخامسة ................................................................................. تدريسي المادة 2007 EXCEL Microsoft م.م.إكـــرام حبيب حسن

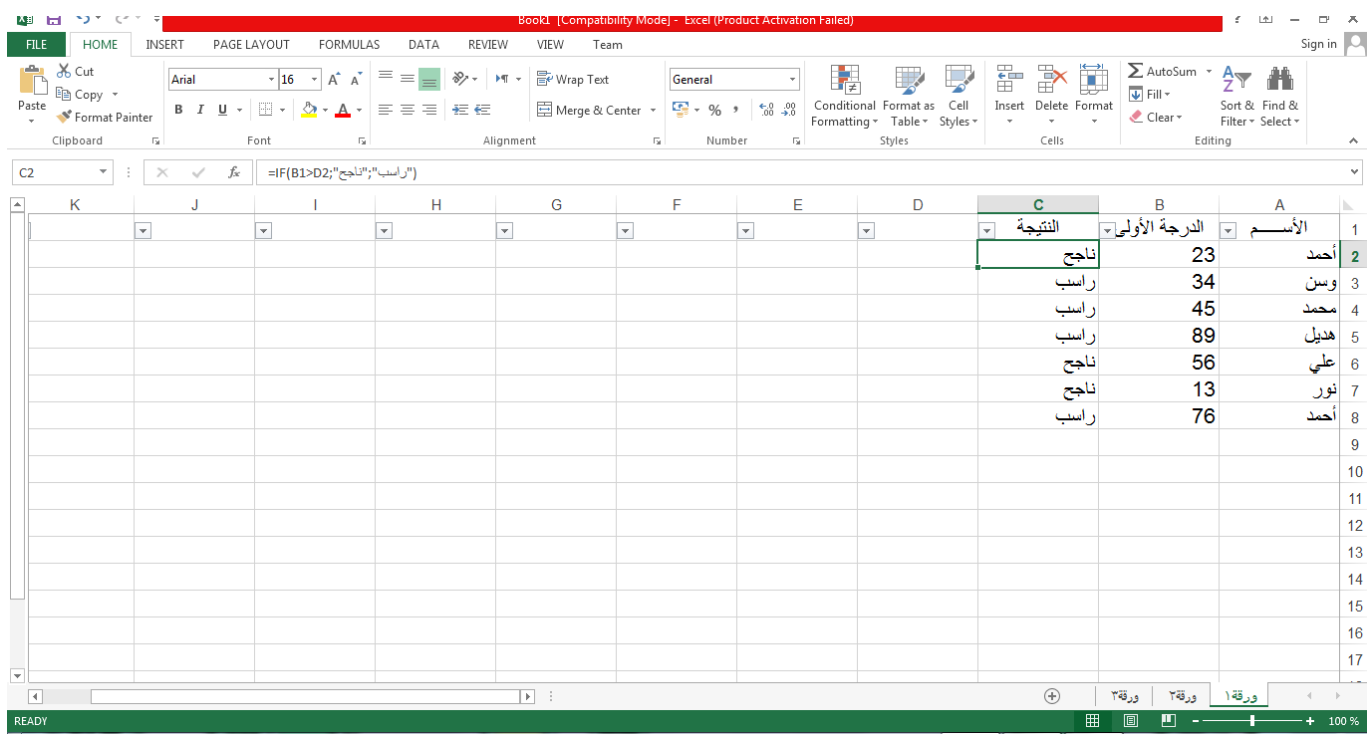